# **Sun Cluster Geographic Edition** 参考手册

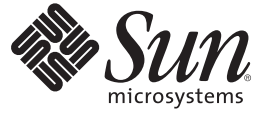

Sun Microsystems, Inc. 4150 Network Circle Santa Clara, CA 95054 U.S.A.

文件号码 820–0664–10 2007 年 2 月

版权所有 2006 Sun Microsystems, Inc. 4150 Network Circle, Santa Clara, CA 95054 U.S.A. 保留所有权利。

对于本文档中介绍的产品, Sun Microsystems, Inc. 对其所涉及的技术拥有相关的知识产权。需特别指出的是(但不局限于此), 这些知识产权可能包 含一项或多项美国专利,或者在美国和其他国家/地区申请的一项或多项待批专利。

美国政府权利 – 商业用途。政府用户应遵循 Sun Microsystems, Inc. 的标准许可协议, 以及 FAR (Federal Acquisition Regulations, 即"联邦政府采购法规 ")的适用条款及其补充条款。

此发行版本可能包含由第三方开发的内容。

本产品的某些部分可能是从 Berkeley BSD 系统衍生出来的,并获得了加利福尼亚大学的许可。UNIX 是 X/Open Company, Ltd. 在美国和其他国家/地区 独家许可的注册商标。

Sun、Sun Microsystems、Sun 徽标、Solaris 徽标、Java 咖啡杯徽标、docs.sun.com、 Java 和 Solaris 是 Sun Microsystems, Inc. 在美国和其他国家/地区的商<br>标或注册商标。所有 SPARC 商标的使用均已获得许可,它们是 SPARC International, Inc. 在美国和其他国家/地区的商标或注册商标。标有 SPARC 商标 的产品均基于由 Sun Microsystems, Inc. 开发的体系结构。

OPEN LOOK 和 SunTM 图形用户界面是 Sun Microsystems, Inc. 为其用户和被许可方开发的。Sun 感谢 Xerox 在研究和开发可视或图形用户界面的概念方 面为计算机行业所做的开拓性贡献。Sun 已从 Xerox 获得了对 Xerox 图形用户界面的非独占性许可证,该许可证还适用于实现 OPEN LOOK GUI 和在 其他方面遵守 Sun 书面许可协议的 Sun 许可证持有者。

本出版物所介绍的产品以及所包含的信息受美国出口控制法制约,并应遵守其他国家/地区的进出口法律。严禁将本产品直接或间接地用于核设施、<br>导弹、生化武器或海上核设施,也不能直接或间接地出口给核设施、导弹、生化武器或海上核设施的最终用户。严禁出口或转口到美国禁运的国<br>家/地区以及美国禁止出口清单中所包含的实体,包括但不限于被禁止的个人以及特别指定的国家/地区的公民。

本文档按"原样"提供,对于所有明示或默示的条件、陈述和担保,包括对适销性、适用性或非侵权性的默示保证,均不承担任何责任,除非此免责声 明的适用范围在法律上无效。

# 目录

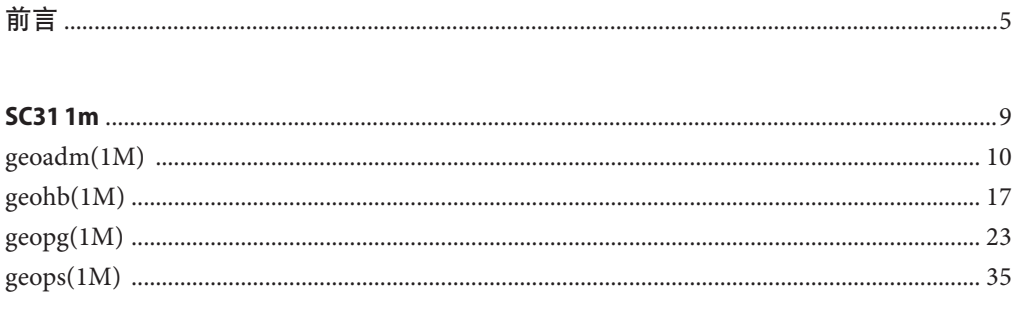

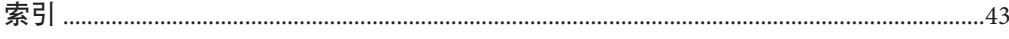

# <span id="page-4-0"></span>前言

《Sun Cluster Geographic Edition 系统参考手册》介绍有关在 Sun™ Cluster Geographic Edition 软件中出现的命令、函数以及其他公共接口的参考信息。本书的目标读者为有 经验且具有丰富的 Sun 软硬件知识的系统管理员。不要将本书用作规划指南或售前指 南。本书假定读者具有 Solaris™ 操作系统 (Solaris Operating System, Solaris OS) 方面的知 识,并熟练掌握与 Sun Cluster 软件一起使用的卷管理器软件。

初学者和熟悉 Solaris OS 的人员均可使用联机手册页,以获得有关基于 SPARC® 的系统 及其特性的信息。

手册页旨在简要回答"此命令是用来干什么的?"。参考手册通常由多个手册页构 成,它们并不是专用教程。

# 本参考手册的结构

下面简要地介绍手册页的各个部分及其包含的信息。

- 第1部分按照字母顺序, 介绍了操作系统中包含的命令。
- 第 1M 部分按照字母顺序,介绍了主要用于系统维护和管理目的的命令。
- 第 2 部分介绍了所有的系统调用。大多数调用会返回一个或多个错误。如果返回一 个异常值, 则表明有错误情况。
- 第3部分介绍了包含在各种库中的函数, 它们不同于那些直接调用 UNIX® 系统元语 的函数(在第2部分进行介绍)。
- 第 4 部分简要介绍了各种文件的格式,并在适当之处给出了文件格式的 C 结构声 明。
- 第 5 部分包含了诸如字符集表等其他文档。
- 第 6 部分包含了可用的游戏和演示程序。
- 第 7 部分介绍了涉及特殊硬件外围设备和设备驱动程序的各种特殊文件。 还介绍了 STREAMS 软件驱动程序、模块和 STREAMS 通用的系统调用集。
- 第9部分介绍了在内核环境中写入设备驱动程序所需的参考信息。本部分介绍了两 种设备驱动程序接口规范:设备驱动程序接口 (DDI) 和驱动程序/内核接口 (DKI)。
- 第9E部分介绍了 DDI/DKI、仅 DDI 和仅 DKI 入口点例程, 开发者可以将它们包含 在设备驱动程序中。
- 第 9F 部分介绍了可由设备驱动程序使用的内核函数 。
- 第 9S 部分介绍了驱动程序用来在驱动程序和内核之间共享信息的数据结构。

以下是手册页的通用格式。每一手册部分的手册页的内容通常按以下顺序排列,但只 包含需要的标题。例如,如果没有可以报告的错误,则不包含"错误"部分。有关每 部分的详细信息,请参阅 intro 页;有关手册页的通用信息,请参阅 man(1)。

- 名称 本部分介绍所收录的命令或函数的名称,并对其用途进行简要描述。
- 概览 本部分介绍命令或函数的语法。如果命令或文件没有位于标准路径下,则 会显示其完整路径名称。如果没有要求使用不同的参数顺序,则选项和参 数将按字母顺序排列,首先是单字母参数,接下来是带参数的选项。

在本部分中用到的特殊字符有:

- [ ] 方括号。包含在这些方括号中的选项或参数为可选项。如果省 略了方括号,则必须指定参数。
- 省略号。可以为该符号前面的参数提供多个值, 或者可以多次 指定该参数,例如 "filename ..."。
- | 分隔符。每次只能指定由这种分隔符隔开的参数中的一个。
- { } 大括号。包含在大括号中的选项和/或参数是相互依存的。必 须将包含在大括号中的所有字符视为一个整体。
- 协议 本部分只出现在子部分 3R 中, 用于指定协议描述文件。
- 说明 本部分定义服务的功能和行为。因此它简明地描述命令的用途。"说明" 中不会讨论"选项"部分,也不会引用"示例"部分。交互式命令、子命 今、请求、宏和函数在"使用"部分讲行介绍。
- IOCTL 本部分只出现在第 7 部分的页面中。只有为 ioctl(2) 系统调用提供适当参 数的设备类才被称为 ioctl,并生成自己的标题。特定设备的 ioctl 调用 按字母顺序排列(在该特定设备的手册页中)。ioctl 调用用于特殊类别 的设备。所有这些调用都以 io 结尾,例如 mtio(7I)。
- 选项 本部分列出了命令选项,并简明概括了每个选项的用途。这些选项被完整 列出,并按照它们出现在"概述"部分中的顺序排列。在每个选项下,介 绍了该选项可能用到的参数,并在适当之处提供了默认值。
- 操作对象 本部分列出了命令操作对象并介绍了它们如何影响命令的操作。
- 输出 本部分介绍了命令生成的输出—标准输出、标准错误或输出文件。
- 返回值 如果手册页中包含了会返回值的函数,则本部分将列出这些值并介绍返回 这些值的条件。如果一个函数只能返回常数值,如 0 或 -1, 则这些值会 在多个标记段落中列出来。否则,每个函数的返回值会通过一个段落进行 描述。被声明为空的函数不返回值,因此在"返回值"部分不讨论这些函 数。
- 错误 出现故障时,大多数函数会在全局变量 errno 中放入一个表明故障原因的 错误代码。本部分按字母顺序列出了函数可能生成的所有错误代码,并描 述了导致每个错误的条件。如果一个错误可能是由多个条件导致的,则将 在错误代码下面,对每个条件用一个单独的段落进行描述。
- 用法 本部分列出了需要深入解释的特殊规则、特性和命令。下面列出的子部分 用于解释内置的功能:

命令 修改符 变量 表达式 输入语法

- 示例 本部分介绍了用法或如何使用命令或函数的示例。如果可能,文中会给出 包含命令行输入和计算机响应的完整示例。每个示例后面都会跟有解释、 变量替代规则或返回的值。大多数示例描述了来自"概述"、"说明"、 "选项"和"用法"部分的概念。
- 环境变量 本部分列出了命令或函数影响到的所有环境变量,并对这种影响进行了简 短描述。
- 退出状态——本部分列出了命令返回给调用程序或 shell 的值,以及导致返回这些值的 条件。 通常情况下,如果成功完成则会返回 0; 对于各种错误条件,则会 返回 0 以外的值。
- 文件 本部分列出了手册页、相关文件以及由命令创建或命令所需要的文件所涉 及的所有文件的名称。每个文件名称之后都有相应的描述性概述或解释。
- 属性 本部分通过定义属性类型及其相应值,列出了命令、实用程序和设备驱动 程序的特性。有关详细信息,请参阅 attributes(5)。
- 另请参见 本部分列出了对其他手册页、Sun 文档和第三方出版物等的参考信息。
- 故障诊断 本部分列出了诊断消息,并简要解释了导致错误出现的条件。
- 警告 本部分列出了有关会严重影响您工作环境的特殊条件的警告。"警告"部 分并非诊断列表。
- 注意事项 本部分列出了不属于本手册页其他部分的附加信息。"注意事项"中包含 了用户需要特别注意的事项。此处不包含重要信息。
- 错误 本部分介绍已知的错误和建议的解决方法(如果有的话)。

<span id="page-8-0"></span>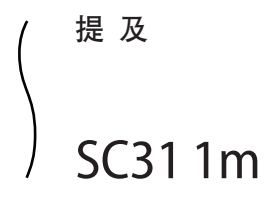

#### <span id="page-9-0"></span>geoadm – 启用或禁用本地群集上的 Sun Cluster Geographic Edition 基础结构 引用名

**/usr/cluster/bin/geoadm** [*subcommand*] -? 概览

**/usr/cluster/bin/geoadm** -V

**/usr/cluster/bin/geoadm show**

**/usr/cluster/bin/geoadm start**

**/usr/cluster/bin/geoadm status**

**/usr/cluster/bin/geoadm stop** [-c] [-f | -i ]

geoadm 命令可启用或禁用本地群集上的 Sun Cluster Geographic Edition 基础结构。您还 可以使用该命令检查 Sun Cluster Geographic Edition 软件是否已在群集上启用。 说明

> 安装完 Sun Cluster Geographic Edition 产品后, 必须通过运行 geoadm start 命令启用该 产品。该命令可将群集加入伙伴关系,并使群集容纳保护组。geoadm start 命令可配 置具高可用性的基础结构,以解除锁定群集上的 Sun Cluster Geographic Edition 模块。

geoadm stop 命令可停止具高可用性的基础结构,以使 Sun Cluster Geographic Edition 模块在群集上处于锁定状态。在删除产品软件包之前,请先运行 geoadm stop 命令。

注 **–** 只有在一种情况下,geoadm stop 命令可成功禁用群集上的 Sun Cluster Geographic Edition 模块。这种情况即, 涉及该群集的保护组的所有本地状态必须为 offline (脱 机)或 Unknown(未知)。

在群集的一个节点上运行 geoadm start 或 geoadm stop 命令会影响到整个群集。

要使用 geoadm 命令启用或禁用 Sun Cluster Geographic Edition 基础结构, 您必须拥有 适当的基于角色的访问控制 (RBAC) 权限配置文件。

如果您具有超级用户访问权限,则有权执行任何操作。如果您不具有超级用户访问权 限,则以下 RBAC 权限适用:

- 基本 **Solaris** 用户。通过运行诸如 geopg list、geohb list 或 geops list 等命令, 您可以读取有关 Sun Cluster Geographic Edition 实体的信息。
- **Geo** 管理。您可以执行具基本 Solaris 用户访问权限的用户可执行的所有读取操 作。您也可以执行管理和配置任务,如 geohb create、geopg switchover、geoadm start 和 geoadm stop 等。

有关详细信息,请参阅 rbac(5) 手册页和《Sun Cluster Geographic Edition 系统管理指 南》中的"Sun Cluster Geographic Edition 软件和 RBAC"。

该命令的一般格式如下所示:

geoadm [*subcommand*] [*options*] [*operands*]

只有在 *options* 指定了选项 -?、-o、- V 或 -v 时,*subcommand* 才可以省略。

该命令的每个选项都有长短两种格式。每个选项的两种格式都会在此手册页的 OPTIONS 部分加以说明。

子命令

可支持的子命令如下:

#### show

显示 Sun Cluster Geographic Edition 软件是否已在群集上启用。

#### start

在群集上配置并启用 Sun Cluster Geographic Edition 基础结构。

#### status

显示本地群集上 Sun Cluster Geographic Edition 实体的运行时状态。

您必须先在本地群集上安装 Sun Cluster Geographic Edition 软件, 然后才能运行 status 子命令。无论是否已为伙伴关系启用了群集, 您都可以运行 status 子命 令。

使用 status 子命令可显示以下信息:

- 本地群集的伙伴关系功能是否已启用。
- 本地群集是否处于伙伴关系中。如果群集处于伙伴关系中,则使用 status 子命 令可列出所有伙伴关系成员。
- 心跳状态。
- 保护组状态。
- 正在进行中的事务的状态。

有关每种状态的可能值的详细信息,请参阅 EXTENDED DESCRIPTION 部分。

#### stop

禁用群集上的 Sun Cluster Geographic Edition 基础结构和配置。

注意 **–**若要成功运行stop子命令,群集上的所有保护组都必须处于Offline(脱 机)状态。

stop 子命令可删除群集状态以及群集上的 Sun Cluster Geographic Edition 基础结构 资源组。但是,stop 子命令不会删除数据复制资源组。

运行了 stop 子命令后,当您首次运行 start 子命令时,系统会再次启用并配置 Sun Cluster Geographic Edition 基础结构。

#### 指令支持以下选项: 选项

-?

--help

显示帮助信息。如果使用了该选项,系统将不会执行其他处理。

指定该选项时,既可带有子命令也可不带子命令。

如果指定该选项时不带子命令,则显示该命令的所有子命令的列表。

如果带有子命令,则显示该子命令的使用选项。

一些 shell 可能会将问号理解为特殊字符。请使用引号 (-"?") 或转义符以避免模式 匹配。

-c

--cleanup

指定群集应清理 Sun Cluster Geographic Edition 的整体配置。清理配置可使群集使 用空配置重新启动。

注意 **–** --cleanup 选项可将 Sun Cluster Geographic Edition 实体的配置(如伙伴关 系、保护组和心跳等)从群集中删除。如果您通过运行 geoadm start 命令再次启 用群集,则必须定义新的用户实体配置信息。

如果未使用 --cleanup 选项, 则您已定义的实体的配置表会保留在群集中。

-f

--force

表明您希望在禁用 Sun Cluster Geographic Edition 基础结构期间跳过命令确认问 题。

-i

--interactive

表明您希望在禁用 Sun Cluster Geographic Edition 基础结构期间看到交互式命令确 认问题。

-V

--version

显示命令的版本信息。

请不要在指定该选项时带有子命令、操作对象或其他选项。因为子命令、操作对象 或其他选项会被忽略。-V 选项仅显示命令的版本信息,系统不执行其他操作。

以下部分列出了对各种状态的描述。 详细说明

伙伴关系状态只显示本地群集的状态。伙伴关系状态可以是以下情况之一: 伙伴关系状态

- 正常 伙伴群集之间已实现连接。
- 错误 伙伴群集之间的连接已断开。

同步状态

- 正常 伙伴群集之间的配置是同步的。
- 错误 伙伴群集之间的配置不同。您必须重新同步伙伴关系。

同步状态显示伙伴关系中所有群集的状态。伙伴关系同步状态可以是以下之一:

不匹配 两个伙伴群集是单独配置的。因此,您必须删除一个群集上的配 置,然后将伙伴群集的配置复制过来。

未知 无法获取信息,因为伙伴群集之间的连接已断开。

- 群集间资源管理 (Intercluster Resource Management, ICRM) 连接状态可显示正在远程群 集上运行的群集管理代理的状态。ICRM 连接状态可以是以下情况之一: 群集间资源管理连 接状态
	- 正常 ICRM 模块运行正常。
	- 错误 本地群集上的 ICRM 模块无法与远程群集上的 ICRM 模块通信。
- 心跳状态只显示单个群集的状态。心跳状态可以是以下情况之一: 心跳状态
	- 正常 心跳监视正在运行,且伙伴群集在规定的超时和重试时限内作出 响应。
	- 错误 心跳监视正在运行,但伙伴群集并未作出响应且重试超时。
	- 脱机 心跳监视未在运行。
- 心跳插件状态只显示单个群集的状态。心跳插件状态可以是以下情况之一: 心跳插件状态
	- 正常 伙伴群集正在响应。
	- 不活动 插件未在使用。这是一个备用插件,用于在其他插件不响应时进 行重试。
	- 无应答 伙伴群集未作响应。
- 保护组状态可显示保护组中所有群集的整体状态。保护组的整体状态可以是以下情况 之一: 保护组状态
	- 正常 保护组处于联机状态,应用程序资源组处于联机状态,数据复制 正在运行。
	- 脱机 保护组处于非活动状态。
	- 已降级 保护组和应用程序资源组处于联机状态,但数据复制并未运行或 处于部分错误状态。
	- 错误 尽管保护组处于联机状态,但伙伴关系中至少有一个组件(如配 置、数据复制或资源组)处于错误状态。
	- 未知 尽管保护组处于联机状态,但伙伴关系中至少有一个组件(如配 置、数据复制或资源组)的状态未知。

保护组的配置状态只显示单个群集的状态。保护组的配置状态可以是以下情况之一: 配置状态

- 正常 保护组的配置已通过验证,群集上没有错误。
- 错误 验证保护组配置导致错误。您必须重新验证该保护组。
- 未知 无法获取信息,因为伙伴群集之间的连接已断开。

数据复制状态可显示针对单个群集上的保护组而配置的数据复制的状态。保护组的数 据复制状态可以是以下情况之一: 数据复制状态

资源组状况

退出状态

示例

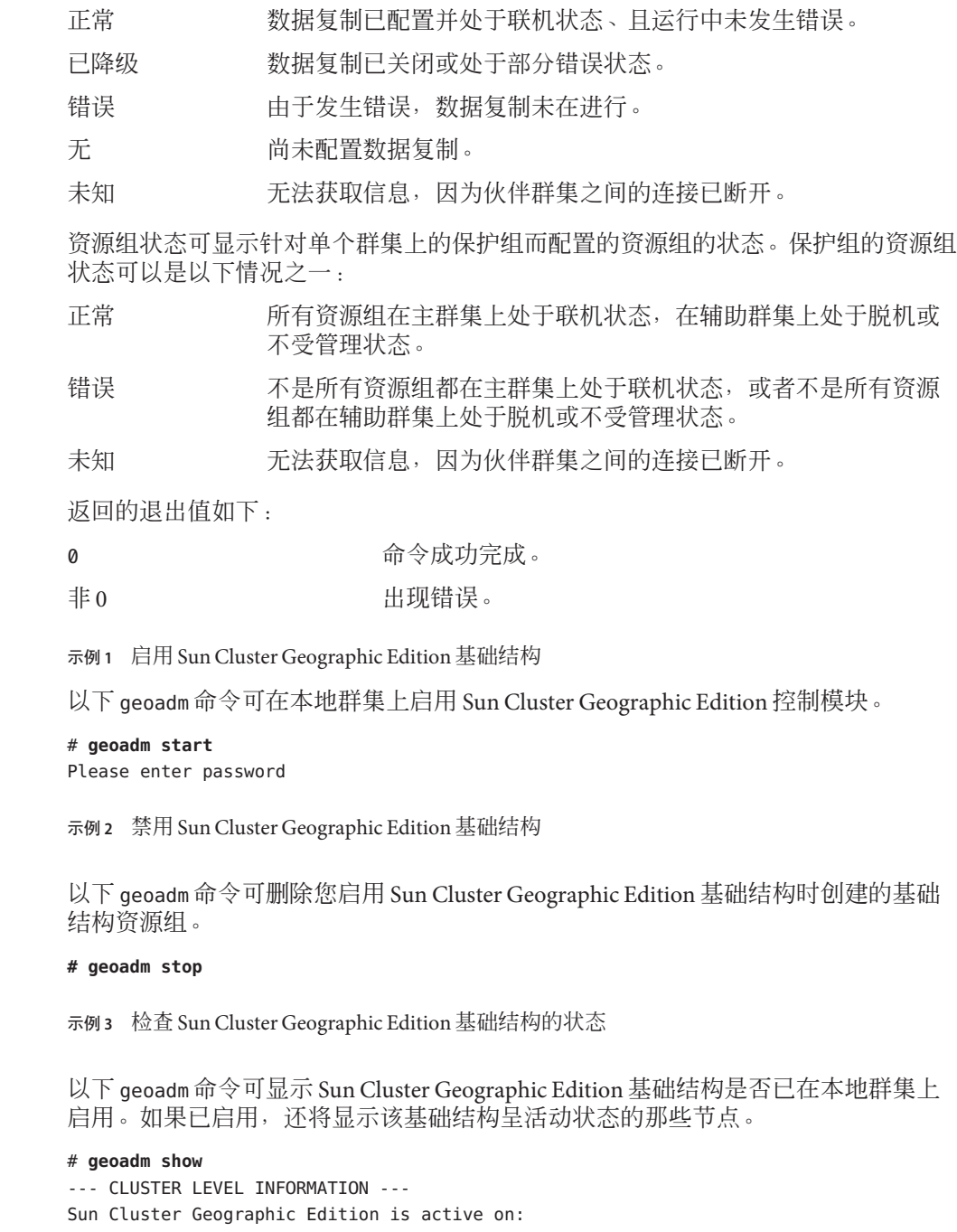

node phys-paris-2, cluster cluster-paris

示例3 检查 Sun Cluster Geographic Edition 基础结构的状态 (续)

```
Command execution successful
#
```
示例 **4** 监视Sun Cluster Geographic Edition软件的运行时状态

```
以下 geoadm 命令可显示启用了 Sun Cluster Geographic Edition 的本地群集的运行时状
态。
```

```
# geoadm status
               Cluster: cluster-paris
               Partnership "paris-newyork-ps": OK
                  Partner clusters : cluster-newyork
                  Synchronization : OK
                  ICRM Connection :OK
                 Heartbeat "paris-to-newyork" monitoring "cluster-newyork": OK
                    Heartbeat plug-in "ping_plugin" : Inactive
                    Heartbeat plug-in "tcp_udp_plugin" : OK
               Protection group "tcpg" : OK
                  Partnership : "paris-newyork-ps"
                  Synchronization : OK
                  Cluster cluster-paris : OK
                  Role : Primary
                  PG activation state : Activated
                  Configuration : OK
                 Data replication : OK
                  Resource groups : OK
                 Cluster cluster-newyork : OK
                   Role : Secondary
                   PG activation state : Activated
                   Configuration : OK
                   Data replication : OK
                   Resource groups : OK
               Pending Operations
               Protection Group : "tcpq"
               Operation : start
属性 有关以下属性的说明, 请参见 attributes(5)。
```
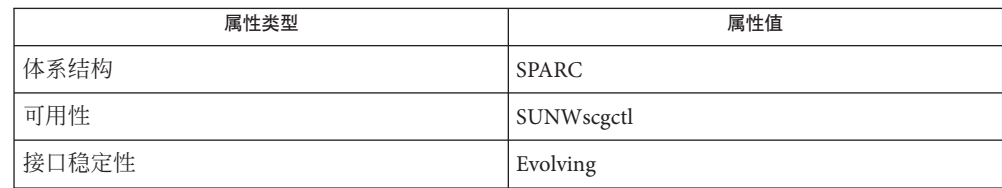

另请参见  $rbac(5) \cdot geohb(1M) \cdot geopg(1M) \cdot geops(1M)$ 

- <span id="page-16-0"></span>geohb – 配置并管理心跳机制 引用名
- **/usr/cluster/bin/geohb** -? 概览

**/usr/cluster/bin/geohb** -V

**/usr/cluster/bin/geohb add-plugin** *pluginname heartbeatname* -p *property* [-p...]

**/usr/cluster/bin/geohb create** *heartbeatname* -r *clusterlist* [-p *property*] [-p...]

**/usr/cluster/bin/geohb delete** *heartbeatname*

**/usr/cluster/bin/geohb list** *heartbeatname* ...

**/usr/cluster/bin/geohb modify-plugin** -p *property* [-p...] *pluginname heartbeatname*

**/usr/cluster/bin/geohb remove-plugin** *pluginname heartbeatname*

**/usr/cluster/bin/geohb set-prop** [-p *property*] [-p...] *heartbeatname* ...

geohb 命令可用于配置和管理心跳机制。 说明

> 心跳是一种监视器,它位于两个群集(请求群集和响应群集)之间。创建伙伴关系后 可建立两个心跳,每个方向一个。例如,主群集 cluster-paris 和辅助群集 cluster-newyork 之间的伙伴关系包含两个心跳。一个心跳将群集 cluster-paris 作为 请求方,将群集 cluster-newyork 作为响应方;另一个心跳将群集 cluster-newyork 作 为请求方,将群集 cluster-paris 作为响应方。

Sun Cluster Geographic Edition 软件提供了一个默认心跳机制,该机制基于 TCP/UDP 插件(作为主源)和 ping 插件(作为备用)。qeohb 命令可用于配置和维护心跳。您 可以执行以下任务:

- 在参与伙伴关系的两个群集之间配置心跳。配置心跳包括了对相关联插件的配 置。
- 创建或删除心跳属性。
- 添加、修改和删除与心跳属性相关联的插件。
- 获取心跳及其相关插件的当前配置。

在已为伙伴关系启用的群集上运行 geohb 命令。

要运行 geohb 命令配置并管理心跳机制, 您必须拥有适当的基于角色的访问控制 (RBAC) 权限配置文件。

您如果具有超级用户访问权限,则有权执行任何操作。如果您不具有超级用户访问权 限,则以下 RBAC 权限适用:

- 基本 **Solaris** 用户。通过运行诸如 geopg list、geohb list 或 geops list 等命令, 您可以读取有关 Sun Cluster Geographic Edition 实体的信息。
- **Geo** 管理。您可以执行具基本 Solaris 用户访问权限的用户可执行的所有读取操 作。您还可执行管理和配置任务,例如:geohb create、geopg switchover、 geoadm start 和 geoadm stop。

有关详细信息,请参阅 rbac(5) 手册页和《Sun Cluster Geographic Edition 系统管理指 南》中的"Sun Cluster Geographic Edition 软件和 RBAC"。

该命令的一般格式如下所示:

geohb [*subcommand*] [*options*] [*operands*]

只有在 *options* 指定了选项 -?、-o、- V 或 -v 时,*subcommand* 才可以省略。

该命令的每个选项都有长短两种格式。每个选项的两种格式都会在此手册页的 OPTIONS 部分加以说明。

#### 可支持的子命令如下: 子命令

#### add-plugin

将心跳与插件关联。如果指定一个自定义插件,您还必须使用 Query\_cmd 属性指定 自定义插件命令的路径。

#### create

创建心跳。您可以通过运行 geoadm(1M) 命令来监视心跳状态。您必须配置远程群 集以使心跳可以运行。

delete

删除心跳。

#### list

显示现有配置信息。

modify-plugin 修改心跳插件属性。

remove-plugin 删除心跳插件。

set-prop 修改心跳属性。

指令支持以下选项:

-?

--help

显示帮助信息。如果使用了该选项,系统不会执行其他处理。

指定该选项时,既可带有子命令也可不带子命令。

如果指定该选项时不带子命令,则显示该命令的所有子命令的列表。

如果带有子命令,则显示该子命令的使用选项。

一些 shell 可能会将问号理解为特殊字符。请使用引号 (-"?") 或者转义符以避免模 式匹配。

选项

- -p *property*
- --property *property*

指定心跳或心跳插件的属性。

使用名称=语句对,来指定心跳属性值。可通过使用多个语句实现一次设置多个属 性。

这些属性的值是在创建心跳时指定的,并且在心跳运行时可调整。

有关当前定义的属性的信息,请参阅 EXTENDED DESCRIPTION 部分。

- -r *clusterlist*
- --remote-cluster *clusterlist*

指定本地群集要与之建立心跳监视的远程群集的名称。

 $-V$ 

--version 显示命令的版本信息。

> 请不要在指定该选项时带有子命令、操作对象或其他选项。因为子命令、操作对象 或其他选项会被忽略。-V 选项仅显示命令的版本信息,系统不执行其他操作。

以下操作对象是受支持的: 操作对象

### *heartbeatname*

指定本地群集上的心跳属性标识符。如果您正在尝试创建新的心跳,且指定的标识 符已存在,则 geohb create 命令将失败。

#### *pluginname*

指定心跳插件的名称。

- 以下部分列出了心跳和心跳插件属性。 详细说明
- 您可以指定以下心跳属性: 心跳属性

#### Query\_interval

指定心跳状态请求之间的延迟时间(以秒为单位)。如果经过三个 Query\_interval 时间间隔后仍无响应,插件将进入紧急模式。如果再经过一个 Query\_interval 时 间间隔后仍无响应,插件将超时并进入错误模式。

可选属性。

类型:整数。

调整建议:该属性的值是在创建心跳时指定的,并且可在心跳运行时调整。

默认值 · 120 秒。

心跳插件属性决定心跳如何工作。 心跳插件属性

Plugin\_properties 指定特定于该插件的属性字符串。

可选属性。

类型:字符串。

调整建议:该属性的值是在心跳创建时指定的,并且可在心跳运行时调整。

默认值: 无, 但使用默认心跳插件 (tcp\_udp\_plugin和 ping-plugin) 的心跳除 外。

对于 tcp\_udp\_plugin 插件,该字符串的格式已预先定义为 *remote\_IP\_address*/UDP/2084[/ipsec],*remote\_IP\_address*/TCP/2084[/ipsec]。 *remote\_IP\_address* 参数指定了伙伴群集的 IP 地址。可选的 /ipsec 字符串表明插件 使用 IPsec。

对于 ping-plugin, 该字符串的格式已预先定义为 remote\_IP\_address, 其中 *remote\_IP\_address* 指定了伙伴群集的 IP 地址。

#### Query\_cmd

指定心跳状态请求命令的路径。

如果插件没有指定预定义的插件,该属性为必需属性。

类型:字符串。

调整建议:该属性的值是在创建心跳时指定的,并且可在心跳运行时调整。

默认值:无。

#### Requester\_agent

指定请求程序代理的绝对路径。

可选属性。

类型: 字符串。

调整建议:除非为了测试目的,否则不应调整默认插件的该属性值。

默认值: 无。

## Responder\_agent

指定响应程序代理的绝对路径。

可选属性。

类型: 字符串。

调整建议:除非为了测试目的,否则不应调整默认插件的该属性值。

默认值:无。

Type

指定插件的类型。设置为 Primary 或 Backup。

必需属性。

类型:枚举。

调整建议:该属性的值是在创建心跳时指定的,并且可在心跳运行时调整。

默认值: 无, 但默认心跳名称为 ping\_plugin 的心跳除外。这种情况下, 默认值 为Backup(备份)。

返回的退出值如下: 退出状态

> 0 2 如果命令成功宗成,表明远程群集处于活动状态。 非 0 发生错误,表明远程群集未响应心跳检查。

示例**1** 创建心跳 示例

> 以下 geohb 命令创建了一个名为 paris-to-newyork 的心跳, 用于在本地群集和群集 cluster-newyork 之间通信。

# **geohb create paris-to-newyork** -r **cluster-newyork**

示例**2** 创建心跳插件

以下 geohb 命令为心跳 paris-to-newyork 创建了一个名为 command1 的心跳插件。

# **geohb add-plugin command1 paris-to-newyork** -p **Query\_cmd=/usr/bin/hb/**

示例**3** 修改心跳

以下 geohb 命令修改了 cluster-paris 和 cluster-newyork 之间的默认心跳的属性。

# **geohb set-prop -p Query\_interval=60 hb\_cluster-paris~cluster-newyork**

示例**4** 修改心跳插件

以下 geohb 命令修改了默认 TCP/UDP 插件 tcp\_udp\_plugin 的属性, 从而只使用 TCP。

# **geohb modify-plugin -p Plugin\_properties=paris-cluster/TCP/2084 \ tcp\_udp\_plugin hb\_cluster-paris~cluster-newyork**

## 示例**5** 从心跳中删除插件

以下 geohb 命令从名为 paris-to-newyork 的心跳中删除名为 command1 的插件。

#### # **geohb remove-plugin command1 paris-to-newyork**

#### 有关下列属性的说明,请参见 attributes(5)。 属性

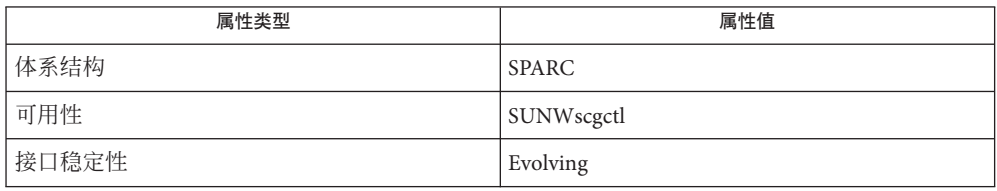

另请参见

 $rbac(5)$  · geops(1M)

<span id="page-22-0"></span>geopg – 创建或管理保护组 引用名

**/usr/cluster/bin/geopg** -? 概览

**/usr/cluster/bin/geopg** -V

- **/usr/cluster/bin/geopg add-device-group** -p *property* [-p...] *devicegroupname protectiongroupname*
- **/usr/cluster/bin/geopg add-resource-group** *resourcegroup protectiongroupname*
- **/usr/cluster/bin/geopg create** *protectiongroupname* -s *partnershipname* -o *localrole* [-d *datareplicationtype*] [-p *property*] [-p...]

**/usr/cluster/bin/geopg delete** *protectiongroupname*

**/usr/cluster/bin/geopg get** [*protectiongroupname*] -s*partnershipname*

**/usr/cluster/bin/geopg list** [*protectiongroupname*] [...]

**/usr/cluster/bin/geopg modify-device-group** *devicegroupname protectiongroupname* -p *property* [-p...]

**/usr/cluster/bin/geopg remove-device-group** *devicegroupname protectiongroupname*

**/usr/cluster/bin/geopg remove-resource-group** *resourcegroup protectiongroupname*

- **/usr/cluster/bin/geopg set-prop** *protectiongroupname* -p *property* [-p...]
- **/usr/cluster/bin/geopg start** *protectiongroupname* -e [ [local] | [global]] [-n]
- **/usr/cluster/bin/geopg stop** *protectiongroupname* -e [ [local] | [global]] [-D]
- **/usr/cluster/bin/geopg switchover** -m *newprimaryclustername* {*protectiongroupname*}  $[-f]$

**/usr/cluster/bin/geopg takeover** [-f] *protectiongroupname*

**/usr/cluster/bin/geopg update** *protectiongroupname*

**/usr/cluster/bin/geopg validate** *protectiongroupname*

说明

geopg 命令可用于配置和维护保护组。您可以执行以下任务:

- 在参与伙伴关系的两个群集之间配置保护组。该任务包括配置相关联的数据复制 参数。
- 添加或删除资源组和数据复制磁盘设备组。
- 添加、修改和删除与保护组属性相关联的数据复制参数。
- 获取特定保护组或所有已定义保护组的当前配置。
- 激活保护组。
- 取消激活保护组。
- 切换保护组的角色。
- 接管保护组的主角色。

<span id="page-23-0"></span>在您可以创建保护组之前,那些将要容纳该保护组的群集必须已处于某个伙伴关系 中。

要运行 geopg 命令以创建、修改或删除保护组或数据复制磁盘设备组, 您必须拥有适 当的基于角色的访问控制 (RBAC) 权限配置文件。

您如果具有超级用户访问权限,则有权执行任何操作。如果您不具有超级用户访问权 限,则以下 RBAC 权限适用:

- 基本 **Solaris** 用户。通过运行诸如 geopg list、geohb list 或 geops list 等命令, 您可以读取有关 Sun Cluster Geographic Edition 实体的信息。
- **Geo** 管理。您可以执行具基本 Solaris 用户访问权限的用户可执行的所有读取操 作。您还可以执行管理和配置任务, 如 geohb create、geopg switchover、geoadm start 和 geoadm stop 等。

有关详细信息,请参见 rbac(5) 手册页和Sun Cluster Geographic Edition System Administration Guide中的"Sun Cluster Geographic Edition 软件和 RBAC"。

该命令的一般格式如下所示:

geopg [*subcommand*] [*options*] [*operands*]

只有在 *options* 指定了选项 -?、-o、- V 或 -v 时,*subcommand* 才可以省略。

该命令的每个选项都有长短两种格式。每个选项的两种格式都会在此手册页的 OPTIONS 部分加以说明。

geopg start 命令可同时在主群集和辅助群集上激活保护组。这种激活可对保护组内 的资源组启动 Sun Cluster Geographic Edition 管理。但根据您所使用的命令格式, 以及 发出命令时所在的群集,激活保护组的操作也可能不会启动该群集上的资源组。资源 组仅在主群集上启动或处于联机状态。 了解如何启动保护 组

> -e 选项定义了 geopg start 命令的作用范围。如果指定 -e local 选项, geopg start 命 令将在您发出该命令的群集上运行。如果指定 -e global 选项,geopg start 命令将同 时在处于伙伴关系中的两个群集上运行。

该命令的不同格式有以下不同效果:

- 在主群集上运行 geopg start -e local, 在任一群集上运行 geopg start -e global:Sun Cluster Geographic Edition 软件会同时在处于伙伴关系中的两个群集上 激活保护组。该软件仅在主群集上使资源组联机。资源组将处于受管理状态。
- 在辅助群集上运行 geopg start -e local : Sun Cluster Geographic Edition 软件将仅 在辅助群集上激活保护组。资源组并未在辅助群集上启动。资源组将处于不受管 理状态。

可支持的子命令如下:

add-device-group

使某个数据复制磁盘设备组成为保护组的一部分。

子命令

add-resource-group

使某个应用程序资源组成为保护组的一部分。

如果正在添加的资源组处于联机状态,则在添加该资源组之前,保护组也必须处于 活动状态。如果保护组处于非活动状态,而正在添加的资源组又处于联机状态,则 geopg add 命令将失败。

注**–**如果在您添加处于脱机状态的资源组时保护组已启动,则该资源组仍旧保持脱 机状态。要启动处于脱机状态的资源组,请运行命令 geopg start。

create

创建保护组或创建数据复制磁盘设备组。

当您创建保护组时,管理模块会更新本地配置并将此配置更改通知到远程群集。

#### delete

删除保护组。

#### get

为已在伙伴群集上创建的保护组创建本地配置。

如果伙伴群集之间已实现连接,则现有保护组的配置会传递到容纳该保护组的伙伴 群集中。如果您在伙伴群集之间的连接中断时创建保护组,或在伙伴成员加入伙伴 关系之前创建保护组,则必须运行 geopg get 命令来传递配置。

#### list

显示以下有关保护组的信息:

- 已定义的保护组
- 包含在保护组中的资源组
- 操作状态信息

modify-device-group

修改数据复制磁盘设备组的属性。

#### remove-device-group

将数据复制磁盘设备组从保护组中删除。

删除数据复制设备组不会停止数据复制,也不会更改该数据复制设备组的数据复制 状态。

#### remove-resource-group

将资源组从保护组中删除。

删除应用程序资源组不会将应用程序资源组的状态更改为**脱机**。

#### set-prop

修改保护组的属性。

#### start

激活保护组。启用该子命令后,群集上保护组的角色便是您配置该保护组时为该群 集指定的角色。

start 子命令使用 Sun Cluster 命令将资源和资源组联机。

您可以按以下级别激活保护组:

- 在所有已配置保护组的群集上。
- 在主群集或辅助群集上。

有关如何激活保护组,以及激活保护组对保护组内的资源组有何影响的更多信息, 请参见本手册页 DESCRIPTION 部分的"了解如何启动保护组"。

激活保护组可导致发生以下事件:

- 可以验证保护组配置。
- 群集可以确定操作是否已完成。
- 可以启动数据复制,具体取决于您所使用的数据复制。

使用 Sun StorageTek Availability Suite 软件时,您只能从主群集启动数据复制。使 用 Hitachi TrueCopy 或 EMC Symmetrix Remote Data Facility 软件时,您既可以从 主群集启动数据复制,也可以从辅助群集启动数据复制。

对于所有受支持的数据复制软件而言,当您使用该命令的这种格式时,一定不 要指定 -n 选项。s

- 可以启动受保护的应用程序。
- 如果可以访问伙伴群集, 则系统会将保护组激活情况通知给伙伴群集。

注**–**具有"联机"状态的保护组是活动保护组。

stop

取消激活保护组。您可以在以下级别取消激活保护组:

- 在所有已配置保护组的群集上。
- 在主群集或辅助群集上。

停止保护组可导致发生以下事件:

- 保护组转为非活动状态。
- 数据复制停止(取决于您正在使用的数据复制)。您可以防止数据复制停止, 方法是:在停止保护组之前,将资源组从保护组中删除。

使用 Sun StorageTek Availability Suite 软件时,您只能从主群集停止数据复制。使 用 Hitachi TrueCopy 或 EMC Symmetrix Remote Data Facility 软件时,您既可以从 主群集也可以从辅助群集停止数据复制。

对于所有受支持的数据复制软件,当使用该命令的这种格式时,一定不要指定 -D 选项。

- 受保护的应用程序停止。
- 如果可以访问伙伴群集,系统会将保护组已停止的情况通知给伙伴群集。

switchover

切换保护组中群集的已指定角色。

takeover

不考虑伙伴群集的状态, 强制使某群集成为 PRIMARY 群集。

如果从辅助群集发出一条接管命令,而该辅助群集可与伙伴群集通信,则 Sun Cluster Geographic Edition 软件会切换此伙伴群集的角色,从而使之成为新的辅助 群集。此操作不同于切换操作。在新的辅助群集上,保护组将被取消激活。

成功完成 geopg takeover 命令后, 若要在辅助群集上重新激活保护组, 可能需要执 行数据恢复和数据同步操作。

注 – 如果可能, 请运行 geopg switchover 命令而不是 geopg takeover 命令来协调伙 伴群集双方以避免丢失已复制的数据。

仅当迫切需要新的主群集时再运行 geopg takeover 命令。在此情况下,必须慎重考 虑可能发生的数据丢失,以及在辅助群集上修复和重新激活保护组所需的时间。

update

使用伙伴的配置信息重新同步本地保护组的配置信息。

validate

通过对动态值进行完整性检查,来验证本地群集上的保护组。

指令支持以下选项:

选项

-? --help

显示帮助信息。如果使用了该选项,系统将不会执行其他处理。

指定该选项时,既可带有子命令也可不带子命令。

如果指定该选项时不带子命令,则显示该命令的所有子命令的列表。

如果带有子命令,则显示该子命令的使用选项。

一些 shell 可能会将问号理解为特殊字符。请使用引号 (-"?") 或者转义符以避免模 式匹配。

-D

--only-datarep

指定仅取消激活数据复制,而保护组仍保持活动状态。如果不使用该选项,则会取 消激活整个保护组。若要停止数据复制子系统已被停止的保护组,必须重新运行 geopg stop 命令并忽略该选项。

-d *datareplicationtype*

--datarep-type *datareplicationtype* 指定在保护组的群集间进行数据复制的数据复制机制。

*datareptype* 必须是下列字符串之一:

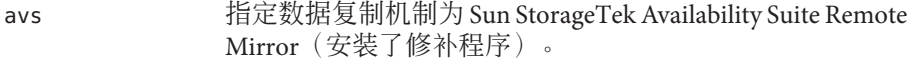

srdf 指定数据复制机制为动态 EMC Symmetrix Remote Data Facility。

truecopy 指定数据复制机制为 Hitachi TrueCopy。

```
-e <local|global>
```
--scope <local|global>

指定是仅在本地群集上运行该命令 (local),还是在已配置保护组的两个群集上运 行该命令 (global)。

-f

--force

强制该命令执行操作,不要求用户确认。

-m *newprimarycluster*

--primary *newprimarycluster* 指定将要成为保护组的主群集的群集的名称。

-n

--nodatarep

指定该保护组不应使用数据复制。如果省略该选项,数据复制将与保护组同时启 动。

## -o *localrole*

--role *localrole*

当与 create 子命令一同使用时,可将本地群集的角色指定为 PRIMARY 或 SECONDARY 。您可以通过运行 geopg switchover 命令来更改群集的角色。

### -p *property*

--property *property* 设置保护组的属性。

> 使用名称=语句语句对,指定保护组属性值。可通过使用多个语句实现一次设置多 个属性。

有关已定义的属性的信息,请参阅 EXTENDED DESCRIPTION 部分。

-s *partnershipname*

--partnership *partnershipname* 指定伙伴关系的名称,该保护组应可以在该伙伴关系所包含的群集上被激活。

-V

#### --version

显示命令的版本信息。

指定该选项时,请不要带有子命令、操作对象或其他选项。因为子命令、操作对象 或其他选项会被忽略。-V 选项仅显示命令的版本信息,系统不执行其他操作。

操作对象 支持以下操作对象:

*devicegroupname* 指定要创建的磁盘设备组的名称。

*protectiongroupname*

指定保护组的名称。如果该选项指定的保护组已存在,则 create 子命令将失败。 如果指定的保护组无效,则 modify 子命令将失败。

*resourcegroupname*

指定一个逗号分隔的资源组列表,以便添加到保护组或从保护组中删除。指定的资 源组必须已定义。

必须使保护组处于活动状态,然后才能添加资源组。如果保护组处于非活动状态, 而正在添加的资源组处于联机状态,则 geopg add-resource-group 命令会失败。

注**–**给保护组添加资源组时,如果保护组已经启动,则该资源组将保持脱机状态。 您必须通过运行 geopg start 命令来手动启动该资源组。

下表列出了属性。这些属性的值均在创建保护组时指定。属性值(如 true 和 false) 不区分大小写。有关具体何时可调整属性的信息,请参见属性描述。 详细说明

Description 保护组通用属性

描述该保护组。

可选属性。

类型:字符串型。

默认值 · 无。

调整建议:在创建保护组时指定,可在保护组运行时进行调整。

### RoleChange\_ActionArgs

指定运行角色更改回调 (role-change callback) 命令时, 跟随在命令行末尾系统定义 参数后的字符串。

可选属性。

类型:字符串型。

默认值:无。

调整建议:在创建保护组时指定,可在保护组运行时进行调整。

### RoleChange\_ActionCmd

指定当保护组的主群集变化时要运行的可执行命令的绝对路径。该路径应在容纳保 护组的所有伙伴群集上均有效。

可选属性。

类型: 字符串型。

默认值:无。

调整建议:在创建保护组时指定,可在保护组运行时进行调整。

Timeout

指定运行 geopg 命令(如 start、stop、switchover 和 takeover)后,Sun Cluster Geographic Edition 软件等待响应的最长时间(单位为秒)。如果命令在 timeout 时 限内没有返回结果,则 Sun Cluster Geographic Edition 软件将报告操作超时(即使 底层命令最终成功完成)。

timeout 时限应用于基于群集的所有操作。如果具有本地作用范围的操作未能在指 定的 timeout 时限内完成,则该操作超时。

具全局范围的操作由一个本地群集上的操作和一个远程群集上的操作组成。本地操 作和远程操作是分别计时的。因此,如果本地操作未能在指定 timeout 时限内完 成,或远程操作未能在指定超时时限内完成,均会造成该全局作用范围操作超时。

例如,以下操作是在本地范围内进行的:

# geopg start -e local *protectiongroupname*

如果 timeout 属性被设置为 200 秒, 当 geopg start 操作未能在 200 秒内完成时, 该 操作将超时。

您也可以在全局范围内启动相同的操作,如下所示:

# geopg start -e global *protectiongroupname*

如果 timeout 属性被设置为 200 秒,当 geopg start 操作未能在 200 秒内于本地群集 或远程群集上完成,则该操作将超时。如果本地操作耗时 150 秒, 远程操作耗时 150 秒, 则该操作不超时。

保护组的超时值是估算的。并不是保护组上的所有操作都是按照 timeout 时限计时 的。例如,初始化数据结构以及检查操作前提条件的时间是不计算在 timeout 时限 里的。

timeout 属性的最大值是 1,000,000 秒。

可选属性。

类型:整数。所要求的最小值至少为 20。

默认值:200 秒。

调整建议:在创建保护组时指定,可在保护组运行时进行调整。

设备组属性: Enable volume set

Sun StorageTek Availabil<u>ity S</u>uite 数据 复制类型属性

定义是否启用文件中定义的卷集。设置为 True 或 False(不区分大小写)。

可选属性。

类型:布尔值。

调整建议:当设备组被添加到保护组中后,您便无法调整该属性。

默认值 · False。

设备组属性:Local\_logical\_host

定义用于磁盘设备组复制的本地逻辑主机名。请不要在逻辑主机名中使用下划线  $()$ 。

必需属性。

类型:字符串型。

调整建议:当设备组被添加到保护组中后,您便无法调整该属性。

默认值: 无。

数据复制属性:Nodelist

列出可在复制机制中担任主角色的计算机的主机名。列表中的内容以逗号隔开。

可选属性。

类型: 字符串数组。

调整建议:仅当保护组处于非活动状态时,您才可以调整该属性。

默认值 · 空。

设备组属性: Remote logical host 指定用于磁盘设备组复制的远程逻辑主机名。

必需属性。

类型:字符串型。

调整建议:当设备组被添加到保护组中后,您便无法调整该属性。

默认值: 无。

数据复制属性: Cluster dgs 列出在其中写入数据的磁盘设备组。列表中的内容以逗号隔开。 Hitachi TrueCopy数据 复制类型属性

可选属性。

类型: 字符串数组。

调整建议:仅当保护组在伙伴关系双方的群集上均处于非活动状态时,您才可以调 整该属性。

默认值: 空。

设备组属性: Fence\_level

定义磁盘设备组所使用的防护级别。防护级别决定了该磁盘设备组的主卷和辅助卷 之间的一致性级别。可能的值为 data、status、never 和 async。

如果当前对状态为 SMPL, 则您可将该属性设置为任意有效的 Fence\_level 值。

注意 – 为避免主群集上出现应用程序故障, 请将 Fence level 的值指定为 never 或 async。如果未将 Fence\_level 参数设置为 never 或 async, 则当辅助站点关闭时数 据复制可能无法正常进行。

请不要使用会阻止系统将 Fence\_level 参数设置为 data 或 status 的程序,因为在 某些特殊情况下,可能需要这些值。

如果因特殊情况需要将 Fence\_level 设置为 data 或 status, 请咨询 Sun 代表。

必需属性。

类型:枚举。

调整建议:仅当保护组处于非活动状态时,您您才可以调整该属性。对于 Hitachi TrueCopy 设备组,如果已创建对,则只能将该属性设置为对的当前 Fence\_level。 如果要更改某个现有对的 Fence\_level, 请先使用 Hitachi TrueCopy CCI 命令修改 Fence level, 然后再调整 Fence level 属性。

默认值:无。

数据复制属性:Nodelist

列出可在复制机制中担任主角色的计算机的主机名。列表中的内容以逗号隔开。

可选属性。

类型: 字符串数组。

调整建议:仅当保护组处于非活动状态时,您您才可以调整该属性。

默认值: 空。

EMC Symmetrix **Remote Data Facility 数** 据复制类型属性

数据复制属性: Cluster das 列出在其中写入数据的磁盘设备组。列表中的内容以逗号隔开。

可选属性。

类型:字符串数组。

调整建议:您可以随时调整该属性。

默认值: 空。

数据复制属性: DG\_or\_CG 将设备组的标识符指定为 "SRDF Device Group"。必须将该属性设置为 DG。

可选属性。

类型: 字符串型。

调整建议:您可以随时调整该属性。

默认值:DG。

数据复制属性:Nodelist

列出可在复制机制中担任主角色的计算机的主机名。列表中的内容以逗号隔开。

可选属性。

类型:字符串数组。

调整建议:仅当保护组处于非活动状态时,您才可以调整该属性。

默认值: 空。

数据复制属性: R1\_SID

指定主设备的 Symmetrix Remote Data Facility 标识。

必需属性。

类型: 字符串数组。

调整建议:您可以随时调整该属性。

默认值: 无。

数据复制属性: R2\_SID 指定辅助设备的 Symmetrix Remote Data Facility 标识。

必需属性。

类型: 字符串数组。

调整建议:您可以随时调整该属性。

默认值 · 无。

返回的退出值如下: 退出状态

> 0 命令成功完成。 非 0 出现错误。

示例**1** 创建一个使用数据复制的保护组 示例

> 以下 geopg 命令将在主群集 cluster-paris 上创建一个 Sun StorageTek Availability Suite 保护组。

# **geopg create -s paris-newyork-ps -d avs -o primary \ -p Nodelist=phys-paris-1,phys-paris-2 avspg**

```
示例2 创建一个不使用数据复制的保护组
以下 geopg 命令将创建一个配置为不使用数据复制的保护组。
# geopg create -s paris-newyork-ps -o primary example-pg
示例3 应用程序资源组保持联机时删除保护组
以下 geopg 命令在保持两个应用程序资源组 apprg1 和 apprg2 联机的同时,将它们的
保护组 avspq 删除。先从保护组中删除应用程序资源组, 然后再删除该保护组。
# geopg remove-resource-group apprg1,apprg2 avspg
# geopg stop -e global avspg
# geopg delete avspg
示例4 修改保护组
以下 geopg 命令将修改保护组 avspg 的超时属性。
```

```
# geopg set-prop -p Timeout=300 avspg
```
示例 **5** 将一个数据复制设备组添加到Sun StorageTek Availability Suite保护组

以下 geopg 命令将在 avspg 保护组中创建一个 Sun StorageTek Availability Suite 数据复制 设备组。

# **geopg add-device-group -p Local\_logical\_host=lh-paris-1 \ -p Remote\_logical\_host=lh-newyork-1 avsdg avspg**

有关下列属性的说明,请参见 attributes(5)。 属性

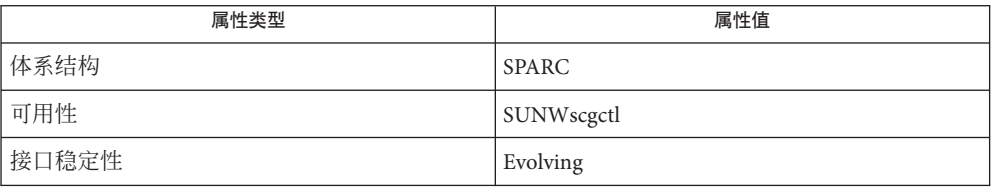

rbac(5)  $\sim$  geops(1M) 另请参见

34 Sun Cluster Geographic Edition 参考手册 · 最后修订 2005年8月29日

- <span id="page-34-0"></span>geops – 创建、配置和管理群集间伙伴关系 引用名
- **/usr/cluster/bin/geops** [*subcommand*] -? 概览

**/usr/cluster/bin/geops** -V

**/usr/cluster/bin/geops add-trust** -c *remotepartnerclustername*

- **/usr/cluster/bin/geops create** -c *remotepartnerclustername partnershipname* [-h *heartbeatname*] [-p *property* [,...]]
- **/usr/cluster/bin/geops join-partnership** *remoteclustername partnershipname* [-h *heartbeatname*]

**/usr/cluster/bin/geops leave-partnership** *partnershipname*

**/usr/cluster/bin/geops list** *partnershipname*

**/usr/cluster/bin/geops remove-trust** -c *remotepartnerclustername*

**/usr/cluster/bin/geops set-prop** *partnershipname* -p *property* [,...]

**/usr/cluster/bin/geops update** *partnershipname*

**/usr/cluster/bin/geops verify-trust** [-c *remotepartnerclustername*]

geops 命令可用于创建、配置和管理在群集间定义的伙伴关系。伙伴关系是一对定义 了群集基础结构的群集。在这种结构之上的应用程序有可能免受灾难侵害。 说明

在两个群集之间创建伙伴关系之前,必须先配置这两个群集互相信任。

伙伴关系要求在群集间存在正运行的心跳。伙伴群集使用心跳来相互监视。

Sun Cluster Geographic Edition 软件会将伙伴关系的配置变化通知给所有远程伙伴。

在已为伙伴关系而启用的群集上,运行 geops 命令。

要运行 geops 命令创建、配置和管理伙伴关系, 您必须拥有适当的基于角色的访问控 制 (RBAC) 权限配置文件。

您如果具有超级用户访问权限,则有权执行任何操作。如果您不具有超级用户访问权 限,则以下 RBAC 权限适用:

- 基本 **Solaris** 用户。通过运行诸如 geopg list、geohb list 或 geops list 等命令, 您可以读取有关 Sun Cluster Geographic Edition 实体的信息。
- **Geo** 管理。您可以执行所有具基本 Solaris 用户访问权限的用户可执行的所有读取 操作。您也可以执行管理和配置任务, 如 geohb create、geopg switchover、 geoadm start 和 geoadm stop 等。

注**–**您必须具有超级用户访问权限才可运行以下子命令:

- geops add-trust
- geops remove-trust

#### ■ geops verify-trust

有关详细信息,请参阅 rbac(5) 手册页和《Sun Cluster Geographic Edition 系统管理指 南》中的"Sun Cluster Geographic Edition 软件和 RBAC"。

该命今的一般格式如下所示 .

geops [*subcommand*] [*options*] [*operands*]

只有在 *options* 部分指定了 -?、-o、- v 或 -v 选项时, 您才可以忽略 *subcommand* 选 项。

该命令的每个选项都有长短两种格式。每个选项的两种格式都会在此手册页的 OPTIONS 部分加以说明。

#### 可支持的子命令如下: 子命令

#### add-trust

获取远程群集的公钥,并将这些公钥添加到本地群集每个节点上的 truststore 文件 中。truststore 文件位于

/etc/cacao/instances/default/security/jsse/truststore。

如果某节点的 truststore 文件已包含与新密钥别名相同的条目,则系统无法将新密 钥添加到该 trustore 文件中。如果现有条目包含一个不同于新密钥的密钥, 则您必 须先将该条目从 truststore 文件中删除, 然后再添加新密钥。

#### create

在本地群集和远程群集之间创建伙伴关系。必须将两个群集配置为互相信任。

#### join-partnership

使本地群集加入一个现有的伙伴关系。

如果在已经是某个伙伴关系的成员的群集上运行 geops join-partnership 命令,将 导致远程群集的伙伴关系配置覆盖本地群集的伙伴关系配置。

如果远程伙伴群集关闭,则对本地群集的修改可能无法传递到远程伙伴群集。

#### leave-partnership

将本地群集从伙伴关系中删除。该子命令将在伙伴关系的最后一个参与群集脱离伙 伴关系后删除该伙伴关系。

#### list

显示伙伴关系配置信息。

### remove-trust

将远程群集的所有密钥从本地节点上的 truststore 文件中删除。您必须先从本地 主机中删除所有远程群集的密钥,然后才能添加新的密钥。

要从群集中删除密钥,请从群集的每个节点运行 remove-trust 子命令。

set-prop

修改伙伴关系的属性。该子命令可更新本地群集配置,并将此配置变化通知给远程 伙伴群集。

update

与伙伴群集同步信息。当群集与伙伴群集之间的连接断开时,该子命令无法更新伙 伴关系。

verify-trust

获取远程群集上的节点信息,并建立一个从本地主机到远程群集每个节点的安全 Java 管理扩展 (Java Management Extension, JMX) 连接。verify-trust 子命令可验证 远程群集和本地群集之间是否已正确交换证书。

如果不指定远程群集,verify-trust 子命令将验证本地主机与本地群集其他节点之 间的连接。

#### 指令支持以下选项: 选项

-?

--help

显示帮助信息。如果使用了该选项,系统不会执行其他处理。

指定该选项时,既可带有子命令也可不带子命令。

如果指定该选项时不带子命令,则显示该命令的所有子命令的列表。

如果带有子命令,则显示该子命令的使用选项。

一些 shell 可能会将问号理解为特殊字符。请使用引号 (-"?") 或者转义符以避免模 式匹配。

-c *remoteclustername*

--cluster *remoteclustername*

指定要与之形成伙伴关系的群集的逻辑主机名。该逻辑主机名将由 Sun Cluster Geographic Edition 软件使用,并映射到远程伙伴群集的名称。例如,远程伙伴群 集的名称可能类似于:

cluster-paris

当您将该选项与 add-trust、remote-trust 或 verify-trust 子命令一起使用时,该 选项可指定远程群集上公钥的存储位置的别名。远程群集上的证书的别名具有以下 模式:

*remotepartnercluster*.certificate[0-9]\*

只有属于远程群集的密钥才应具有与此模式匹配的别名。

-h *heartbeatname*

--heartbeat-name *heartbeatname*

指定伙伴群集上的心跳的标识符,本地群集使用该标识符监视该伙伴群集的可用 性。您必须先通过运行 geohb 命令创建心跳, 然后才能在 geops 命令中指定心跳。

如果省略该选项,Sun Cluster Geographic Edition 软件将在成员群集之间使用默认心 跳机制。

### -p *property*

--property *property*

指定伙伴关系属性值。您可以通过使用多个语句一次指定多个属性。

如果在已经是某个伙伴关系的成员的群集上运行 geops join-partnership 命令,将 导致伙伴群集的伙伴关系配置覆盖本地群集的伙伴关系配置。

有关属性的描述信息,请参阅 EXTENDED DESCRIPTION 部分。

-V

--version

显示命令的版本信息。

指定该选项时,请不要带有子命令、操作对象或其他选项。因为子命令、操作对象 或其他选项会被忽略。-V 选项仅显示命令的版本信息,系统不执行其他操作。

支持以下操作参数: 操作对象

*partnershipname* 指定伙伴关系的名称。

- 以下部分列出了伙伴关系属性。这些属性是在创建伙伴关系时设置的,但可在运行时 调整。 详细说明
- Description 描述伙伴关系。 伙伴关系属性

可选属性。

类型:字符串。

默认值: 空字符串。

Notification\_ActionCmd

指定将在系统发出心跳丢失通知时触发的脚本或命令的路径。

可选属性。

类型: 字符串。

默认值:空字符串。

Sun Cluster Geographic Edition 软件允许您指定一条命令在系统发出心跳丢失通知时 运行。您可以使用 Notification ActionCmd 属性指定该命令的路径。该命令在运行 时要使用超级用户权限,因此该文件必须具有超级用户所有权和执行权限。如果同 时配置了 Notification ActionCmd 和 Notification EmailAddrs 属性, 则系统会在 运行完 Notification ActionCmd 属性所指定的命令后发送一封电子邮件。

注意**–**心跳丢失仅表示与远程群集的连接丢失,而不表示连接丢失的原因。失去一 个心跳连接的远程群集仍有可能正常运行,尽管心跳监视已失去连接。

因此, 为 Notification actioncmd 参数指定脚本时请务必小心。例如, 如果在 Notification\_actioncmd 脚本中指定一个强制接管或切换操作, 则即使没有必要, 接管或切换操作也会运行。

Notification\_EmailAddrs

指定当发出心跳丢失通知时,系统要发送的电子邮件的发送地址。如果使用逗号分 隔每个电子邮件地址,您可以指定多个电子邮件地址。

可选属性。

类型:字符串数组。

默认值: 空字符串。

Notification EmailAddrs 和 Notification ActionCmd 属性可在发生心跳丢失事件时启 用通知。心跳丢失事件在伙伴关系的每个群集上进行本地检测;通知则在检测该心跳 丢失事件的群集上由本地触发。在伙伴关系的每个群集中,电子邮件地址和通知操作 路径都应该是有效的。

返回的退出值如下: 退出状态

0 面部 的复数 命令成功完成。

非 0 出现错误。

示例**1** 在两个群集之间添加信任 示例

以下 geops 命令将在群集 cluster-paris 和 cluster-newyork 之间添加信任。

1. 将群集 cluster-newyork 添加到群集 cluster-paris 的信任中。

cluster-paris# **/usr/cluster/bin/geops add-trust cluster-newyork**

密钥将以别名 cluster-newyork.certificate*number* 存储在群集 cluster-paris 的 每个节点上。

2. 将群集 cluster-paris 添加到群集 cluster-newyork 的信任中。

cluster-newyork# **/usr/cluster/bin/geops add-trust cluster-paris**

3. 在两个群集间验证信任。

cluster-paris# **/usr/cluster/bin/geops verify-trust cluster-newyork** cluster-newyork# **/usr/cluster/bin/geops verify-trust cluster-paris**

示例**2** 创建伙伴关系

以下 geops 命令将在群集cluster-paris 上创建伙伴关系 paris-newyork-ps。

示例<sub>2</sub> 创建伙伴关系 (续)

# **geops create -c cluster-newyork -p Description=Transatlantic \ -p Notification\_emailaddrs=sysadmin@companyX.com paris-newyork-ps**

示例**3** 加入伙伴关系

以下 geops 命令将使 cluster-newyork 群集加入到您通过示例 2 在 cluster-paris 上创 建的伙伴关系。应从 cluster-newyork 群集的节点中运行此命令。

phys-newyork-1# **geops join-partnership cluster-paris paris-newyork-ps**

示例**4** 修改伙伴关系

以下 geops 命令将修改 cluster-paris 的通知电子邮件地址。

# **geops set-prop -p Notification\_emailaddrs=operations@companyX.com \ paris-newyork-ps**

示例**5** 脱离伙伴关系

以下 geops 命令可将群集 cluster-paris 从伙伴关系 paris-newyork-ps 中删除。

phys-paris-1# **geops leave-partnership paris-newyork-ps**

示例**6** 删除伙伴关系

以下 geops 命令将通过强制 cluster-newyork 群集脱离 paris-newyork-ps 伙伴关系来 删除该伙伴关系。应从 cluster-newyork 群集(伙伴关系仅剩的成员)的节点中运行 此命令。

phys-newyork-1# **geops leave-partnership paris-newyork-ps**

示例**7** 重新同步伙伴关系

以下 geops 命令将重新同步伙伴关系 paris-newyork-ps。

#### # **geops update paris-newyork-ps**

有关以下属性的描述,请参见attributes(5)。 属性

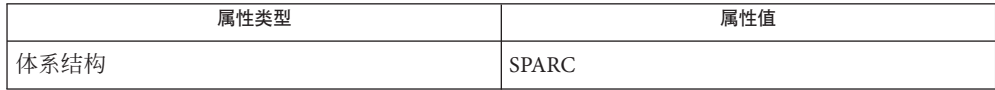

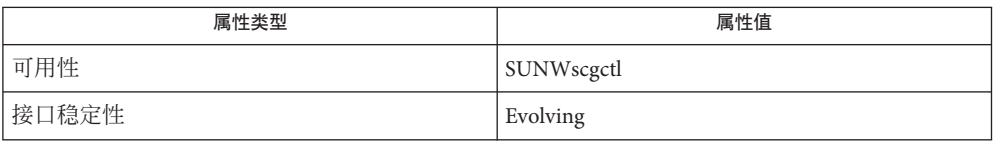

另请参见 rbac(5)

# <span id="page-42-0"></span>索引

## **C**

创建、配置和管理群集间伙伴关系,geops, [35](#page-34-0) 配置并管理心跳机制, geohb, [17](#page-16-0) 创建或管理保护组,geopg, [23](#page-22-0)

## **E**

启用 Sun Cluster Geographic Edition 基础结构, geoadm, [10](#page-9-0)

## **G**

geoadm,启用、禁用或显示 Sun Cluster Geographic Edition 基础结构的状态, [10](#page-9-0) geohb,配置并管理心跳机制。, [17](#page-16-0) geopg,创建或管理保护组。, [23](#page-22-0) geops,创建、配置和管理群集间伙伴关系。, [35](#page-34-0)

## 激

激活保护组, [24](#page-23-0)

## 禁

禁用 Sun Cluster Geographic Edition 基础结构, geoadm, [10](#page-9-0)

## 启

启动保护组, [24](#page-23-0) 启动资源组, [24](#page-23-0)

# 显

显示 Sun Cluster Geographic Edition 基础结构的状 态, geoadm, [10](#page-9-0)